# slickedit.

### Cursor Movement

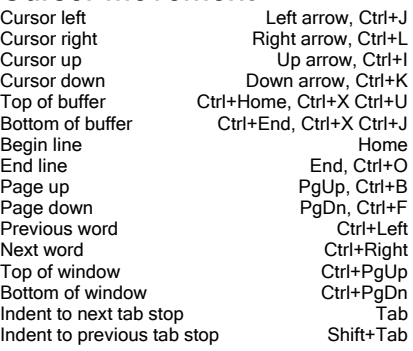

#### Command mode only

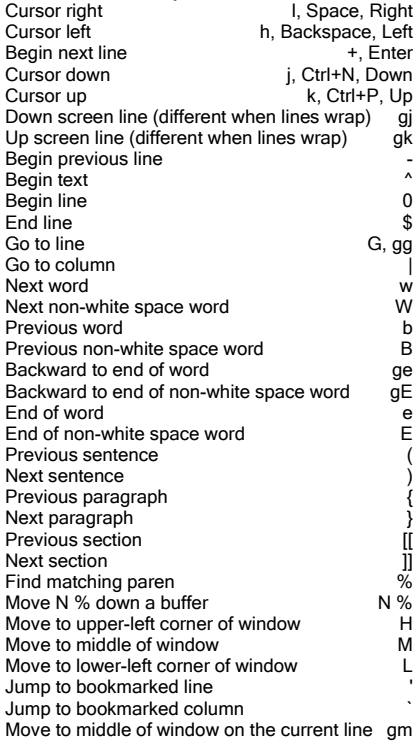

# **Vim Emulation**

as

is

ab<br>ib

iB

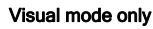

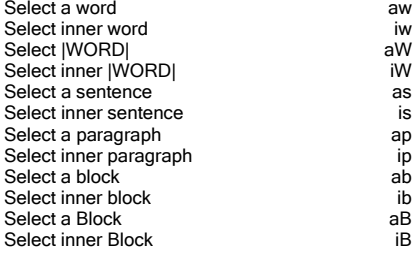

# Inserting Text

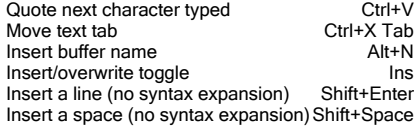

#### Command mode only

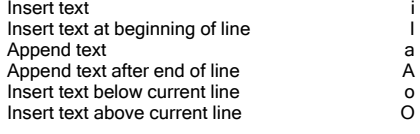

# Deleting Text

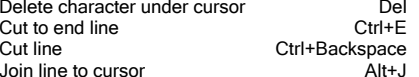

#### Command mode only

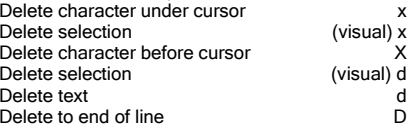

# **Searching**

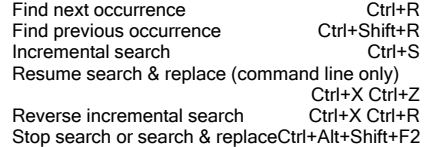

#### Command mode only

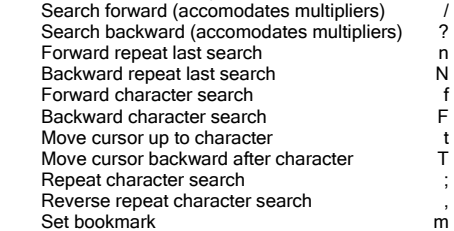

### **Selection**

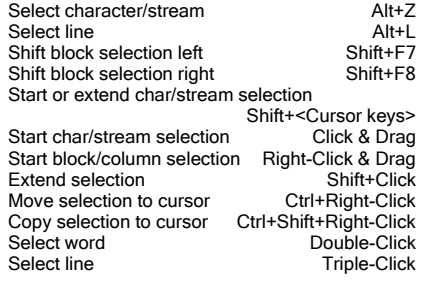

#### Command mode only

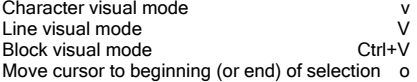

# **Clipboard**

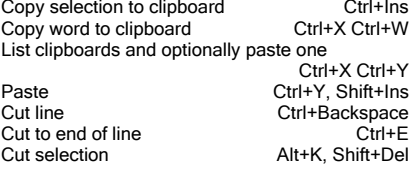

#### Command mode only

Paste text after cursor<br>
Paste text after cursor (adjust indent) [p Paste text after cursor (adjust indent) Paste text after cursor (leave cursor after new text) gp Paste clipboard contents over selection (visual) p Paste text before cursor **P** Paste text before cursor (adjust indent) [p Paste text before cursor

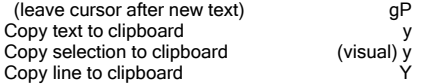

### Command Line/Text Box **Editing**

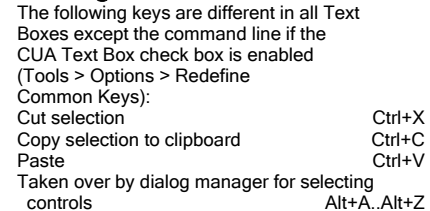

#### Command mode only

 ${\sf m}$ 

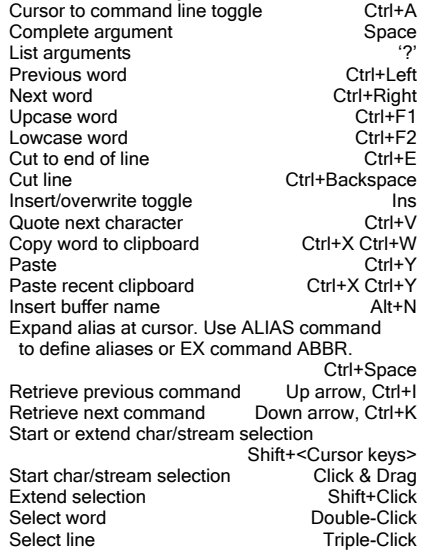

# Files and Buffers

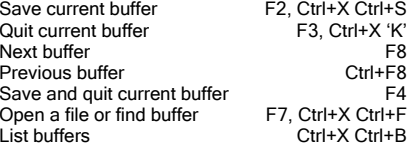

# slickedit.

# **Vim Emulation**

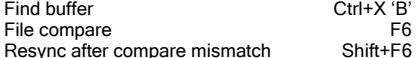

Ctrl+X 'B' F<sub>6</sub>

Shift+F6

:w

wa[ll] : :qa[ll] :wqa[ll] :qa[ll]! :xa[ll]!

Ctrl+Tab

#### Command mode only

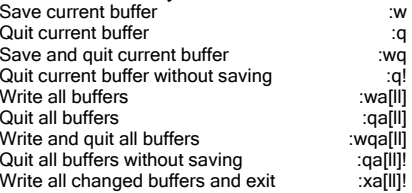

### **Windowing**

Split window horizontally Ctrl+X '2' Next window Zoom window toggle  $\qquad \qquad \qquad$  Ctrl+Z<br>One window Ctrl+X '1' One window

#### Command mode only

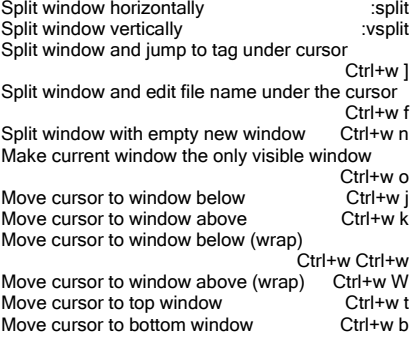

# Compiling and Programming Support

List symbols Alt+. for next/previous definition Ctrl+PgUp/Ctrl+PgDn page up/down in comment Shift+PgUp/Ctrl+PgDn Parameter Info for next/previous definition Ctrl+PgUp/Ctrl+PgDn page up/down in comment Shift+PgUp/Ctrl+PgDn Complete symbol Push a bookmark and go to the definition of the<br>symbol at cursor Ctrl+1, Ctrl+. symbol at cursor

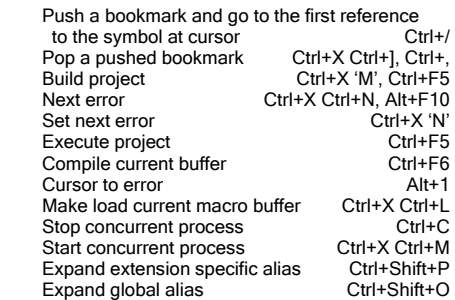

## Debugging

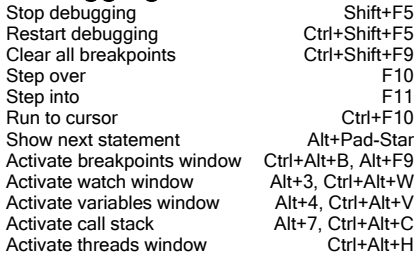

### **Macros**

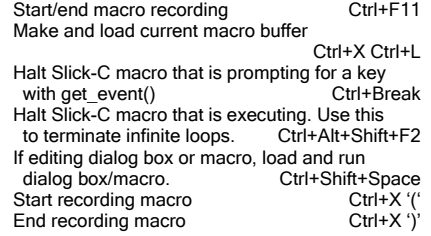

#### Command mode only

Repeat last insert or delete .

#### Miscellaneous

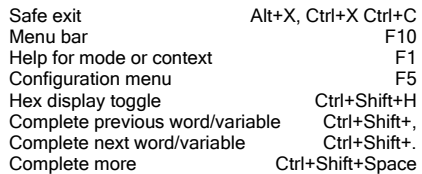

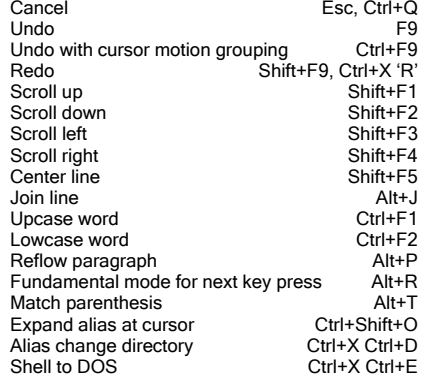

#### Command mode only

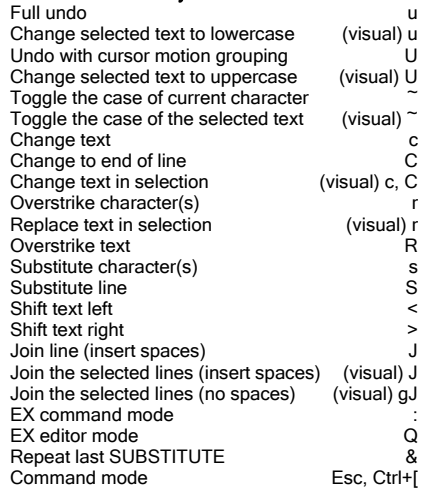